# **Introducing Recycle Bin Used In Mobile Phones**

P.Poorniammal

*Assistant Professor Department of Computer Science Shri Sakthikailassh Women's College. Salem – 636 003, Tamilnadu, India*

**Abstract:-** In Present days we are accidentally deleted some data, photos and videos on mobile phone. It is gone, and you cannot just retrieve it. The only recover the problem is to restore your data from the back up or installed Mobile data recovery software. In our paper talk about recycle bin used in mobile phones .we can easily retrieve the deleted data from our phones. The Recycle bin is a Virtual trash can where all your deleted files and folders are tossed into. Recycle bin gives your files a layer of Protection from complete deletion. Recycle bin temporarily stored the deleted data in mobile phones. Recycle bin easily used for Retrieve the deleted data from mobile phones.

**Keywords:-** Mobile Applications, Universal Serial Bus (USB), Secure Digital Cards.

## **I. INTRODUCTION**

Recycle bin used in mobile phones like as a system concept. Recycle bin Resides by Default on the desktop of the operating System. Recycle bin gives a protection of our System. In same way to Recycle bin used in mobile phones. If we want to maintain the privacy, you used a secret code to delete our files, and retrieve the same files to use the same secret code.

In Present days only two way to recovery the deleted data from mobile phones. a.Backup of mobile phone data.

b.Mobile data recovery software.

#### **BACKUP IN MOBILE PHONES**

Backup is the activity of copying files or databases so that they will be preserved in case of equipment failure. Backup is usually a routine part of the operation of large business. For personal computer users backup also necessary but often neglected. The retrieval of files you backed up is called restoring them.

Easily backup and restore your mobile data. The mobile data is stored in the root directory of SD card. The SD (Secure Digital Card) is an ultra small flash memory card designed to provide high-Capacity memory in a small size. SD cards are used in many small portable devices. Such as digital video camcorders, digital cameras, handheld computers, audio players, and mobile phones. SD card Capacities between 16 megabytes and 1 Gigabyte to give you a quick and simple backup restore experience when you need to reset the phone or erase all data on phone..,

But the drawback of If you can change any things in mobile phones; again you must back up of the data in your system through USB cable from mobile phones. You have plug the USB (Universal Serial Bus) cable between the system and mobile phones. The backup of the data in the system from mobile phones. If we used backups regularly update the data. Then only retrieve it.

#### *MOBILE RECOVERY SOFTWARE*

Nowadays mobile phones are considered to be a necessity. Mobile phones provide us with the ability to communicate with all persons. Not only calls and SMS (Short Message Service) but even through sending emails.

Mobile phones also support a wide variety of other services such as text messaging, MMS, E-mail, internet access, Short-range wireless communication, Business applications, gaming, photography. The Mobile phones are just like a mini computer, which can be connected to the internet if configured.

The mobile device is not as convenient as on the computers and it is much easier to make mistakes like deleting files by careless operations. So backups regularly for those vital files. Then what to do if the disaster strikes and without backups? Undoubtedly mobile device recovery software is urgently needed.

Recovery Software is a Specialized and a powerful recovery tool that helps to recover files such as audio, video, movie and photo files from your memory card on mobile phones.

# **IN WINDOWS HOW TO USE A RECYCLE BIN AND RETRIEVE FILES**

Placing an item in the recycle bin doesn't mean you can't retrieve the deleted data it at a later date. Using the restore all items link (located in the recycle bin tasks list) will move all files and folders in the recycle bin back to its original location on your system.

To restore all items in the recycle bin:

- Click the restore all items link in the recycle bin tasks list.
- $\triangleright$  The items are restored to their original location.

Only items (files and folders) that are originally residing or stored within the Operation System will go to the recycle bin layer if you delete them. Items from an external storage media device such as network drive, external hard drive, USB memory.,etc..will not go to there. If you delete them. This is important to know because you won't be able to restore them back if this happens, so make sure to delete items that you absolutely don't need again, if you want the deleted data's surely the recycle bin will help to us.

Steps to recover deleted data from a System used recovery software:

- $\triangleright$  Download and install the recovery software on to your system.
- $\triangleright$  Connect your mobile phone card to the computer and make sure your card gets connected.

 $\triangleright$  Run the program and select any one of the option from the main screen based on the scenario and select your card to scan.

- Allow the scanning process to complete and then select the data that you want to recover.
- $\triangleright$  Preview the files before saving them.
- Browse for the destination location to save your rescued data.

#### **WE REMEMBER SOME THINGS:**

- $\triangleright$  Back up your data from mobile phones to any external device.
- $\triangleright$  While deleting multiple files using "mark" option in mobile phones, check twice whether the marked files are the one to be selected.
- Don't eject the USB of your mobile phone during transfer process.
- $\triangleright$  Don't save the recovered the data on the card again.
- $\triangleright$  Find other place such as on the system or other external disk for safety consideration.

Finally in the backup of the phone data if you update your mobile phones again you will backup the mobile phones.

If you retrieve the data through used the mobile recovery software you should installed your system. So Recycle bin is a best one to used in mobile phones. Automatically deleted the data's temporarily stored. You want to retrieve the data's Easily retrieve it.

## **WHAT IS RECYCLE BIN:**

Recycle bin is a location where deleted files are temporarily stored on Microsoft windows. Recycle bin allows users to recover files that have been deleted in windows.

In my proposed idea is Recycle bin used in mobile phones like as a system. The recycle bin is a virtual trash can where all your deleted files and folders are tossed into. Recycle bin gives your files a layer of protection from complete deletion. The recycle bin resides by default on the desktop of the operating system. If we are used the recycle bin mobile phones, deleted files or folders are temporarily stored there. Functions as a safe for items are deleted by accident. You can restore deleted items to their original location. Items remain in there until you restore.

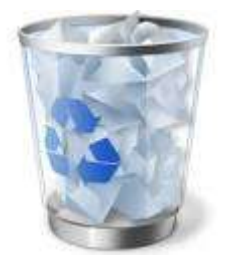

**Fig:1** Recycle bin image

## **II. CONCLUSION**

In this paper show about Recycle bin used in mobile phones. The mobile device is not as convenient as on the computers and it is much easier to make mistakes like deleting files by careless operations. In the system we are used a Recycle bin concept. But mobile phones did not used that. If we want to retrieve the deleted data only before you should back up of files through the system or used mobile recovery software. We are used a Recycle bin in mobile phones retrieve the deleted data easily. Need not to back up the phone data and need not install the mobile recovery software. If you are deleted the files in mobile phones can be automatically going stored to in recycle bin temporary. Recycle bin easily used for Retrieve the deleted data from mobile phones.

# **REFERENCES**

- [1]. [http://www.cardrecovery.com/photo-recovery/recover photos from phone.asp](http://www.cardrecovery.com/photo-recovery/recover%20photos%20from%20phone.asp)<br>[2]. https://play.google.com/store/apps/details?id=com.tendmicro.backpandrestore
- <https://play.google.com/store/apps/details?id=com.tendmicro.backpandrestore&hl=en>
- [3]. <http://www.yodot.com/phot-recovery/from-mobile-phone.hmtl>
- [4]. <http://en.wikipedia.org/wiki/Recyclingbin>